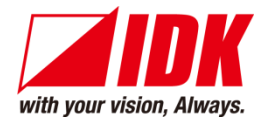

# **Thumbnail previewer**

# PRV-100

<Command Reference Guide>

Ver.1.2.0

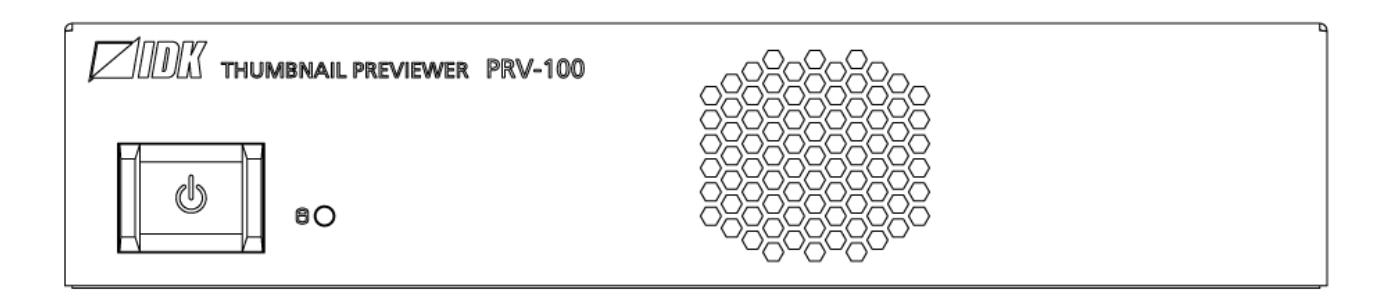

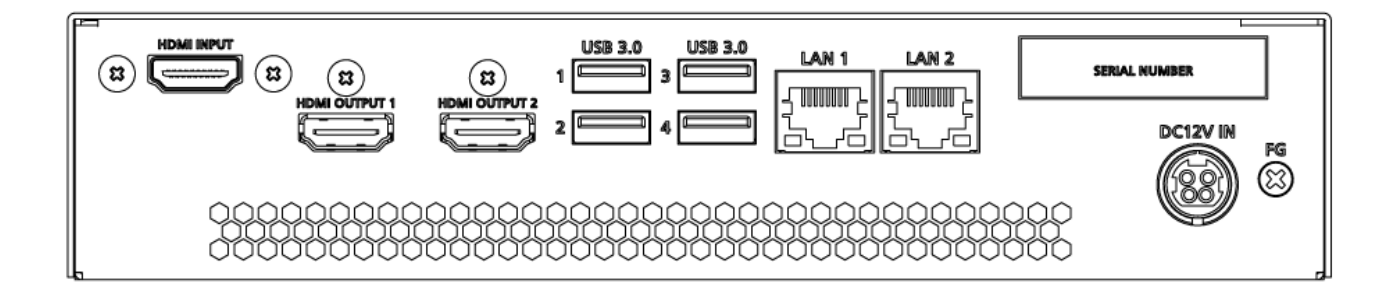

- Thank you for choosing our product.
- ⚫ To ensure the best performance of this product, please read this user guide fully and carefully before using it and keep this manual together with the product for future reference as needed.

#### **IDK Corporation**

PRV-100 Command Guide

# **Trademarks**

⚫ All other company and product names mentioned in this manual are either registered trademarks or trademarks of their respective owners. In this manual, the "**®**" or "**™**" marks may not be specified.

# **Before reading this manual**

- ⚫ All rights reserved.
- ⚫ Some information contained in this Command guide such as exact product appearance, menu operations, and so on may differ depending on the product version.
- ⚫ This Command guide is subject to change without notice. You can download the latest version from IDK's website at: [www.idkav.com](http://www.idkav.com/)

The reference manual consists of the following two volumes:

- User guide: Please download the User guide from the website above. Provides explanations and procedures for operations, installation, connections among devices, I/O adjustment and settings.
- Command guide (this document): Provides explanations and procedures for external control using RS-232C and LAN communications.

# **Table of Contents**

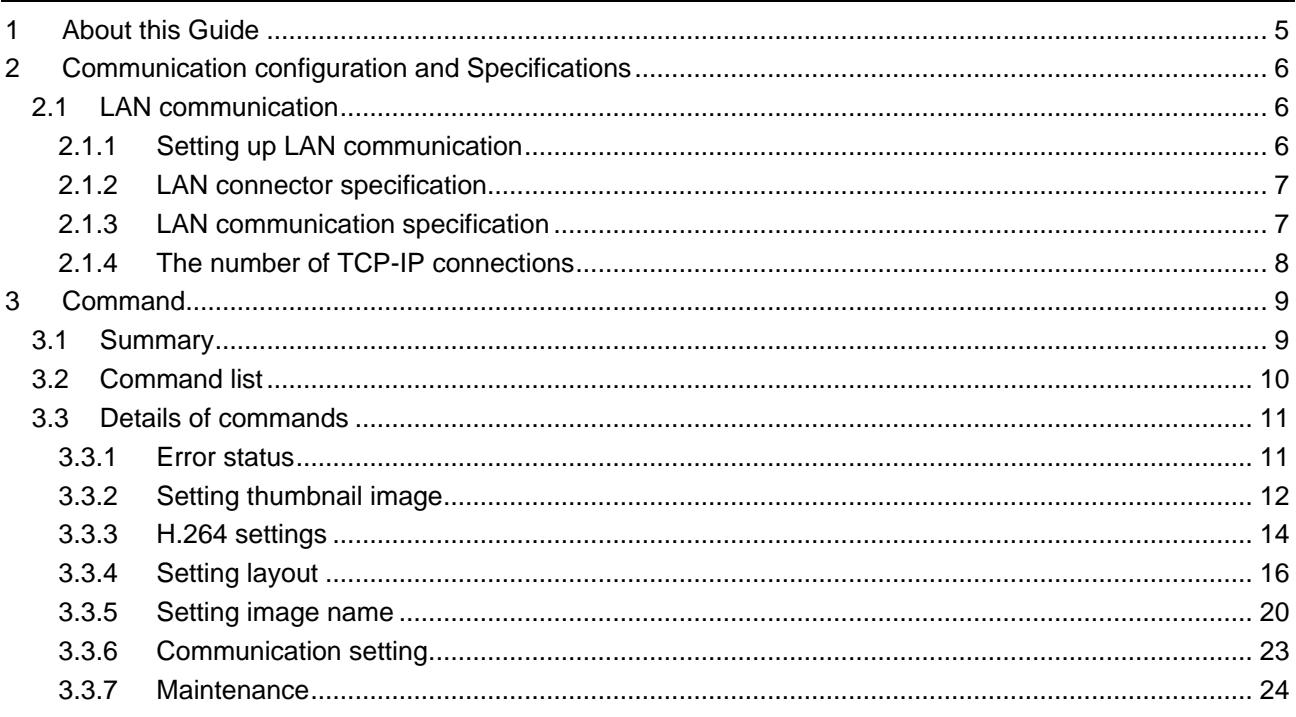

# <span id="page-4-0"></span>**1 About this Guide**

This guide explains how to control the PRV-100 (hereafter referred to as "PRV") using commands through LAN communication.

- Communication commands enable the following main operations:
	- ・ Capturing thumbnail images
	- ・ Setting H.264
	- ・ Setting/Changing layout
	- ・ Naming channels and images

# <span id="page-5-0"></span>**2 Communication configuration and Specifications**

# <span id="page-5-1"></span>**2.1 LAN communication**

The PRV can be accessed and controlled through LAN communication.

Connecting a control device to the PRV's LAN connector enables system control and status queries per the Command List.

#### *Tip:*

The PRV can also be controlled from the WEB browser. Refer to the "PRV-100 User Guide" for details.

# <span id="page-5-2"></span>**2.1.1 Setting up LAN communication**

- (1) Connect the PRV and the control device via a LAN cable.
- (2) Factory default values of LAN communication are follows.

LAN1 : DHCP

LAN2 : 192.168.1.199

Establish the connection from the control device to the TCP port number 1100.

(3) Send a communication command from the control device to the PRV in order to check the control status of the PRV.

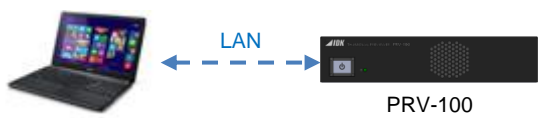

Control device

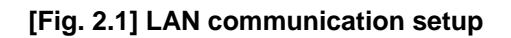

### <span id="page-6-0"></span>**2.1.2 LAN connector specification**

It supports Auto MDI/MDI-X, which distinguishes/switches straight and cross cables automatically.

Pin assignments of LAN connector:

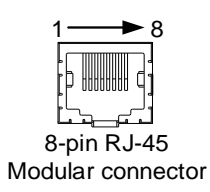

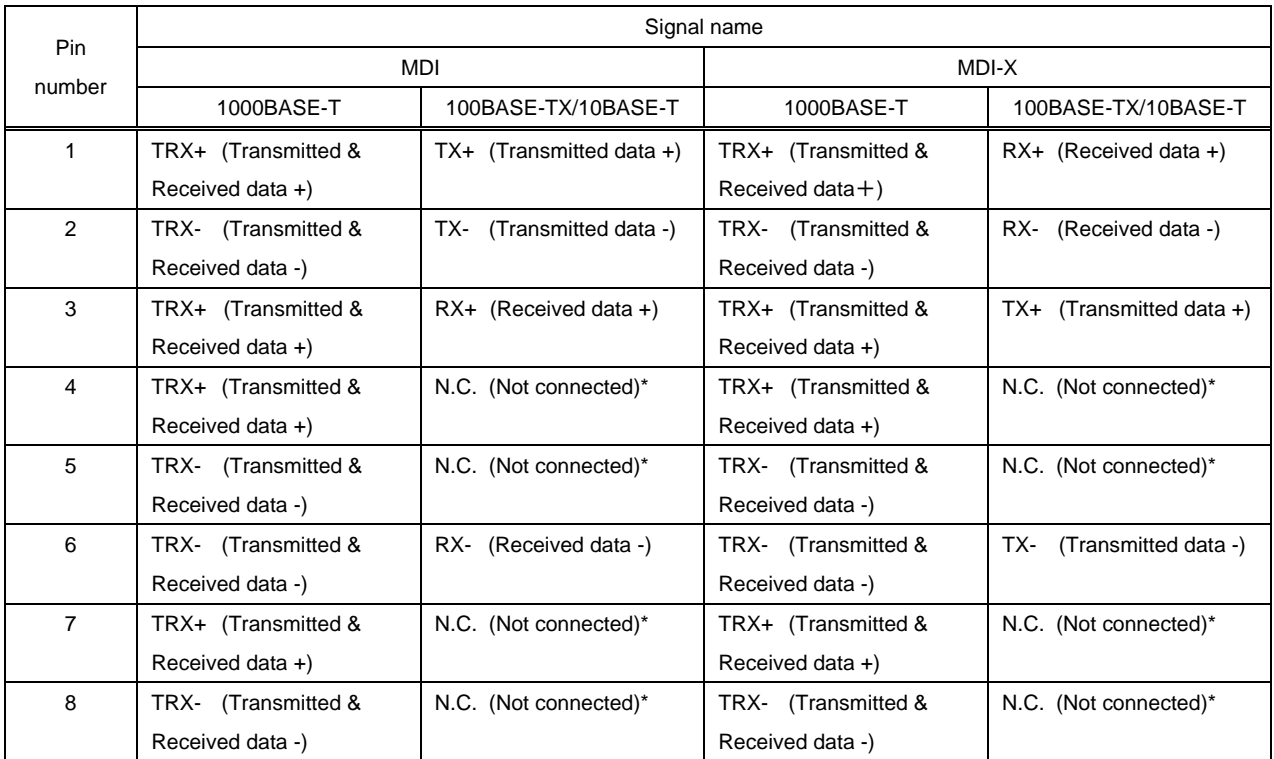

\*Not used

#### **[Fig. 2.2] LAN connector**

### <span id="page-6-1"></span>**2.1.3 LAN communication specification**

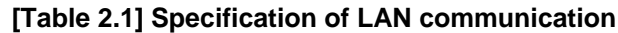

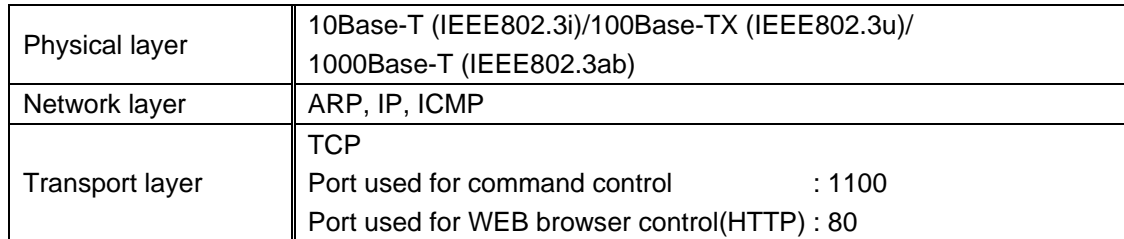

#### *Note:*

Up to 8 connections can be used simultaneously.

### <span id="page-7-0"></span>**2.1.4 The number of TCP-IP connections**

The PRV supports up to eight simultaneous TCP-IP connections (eight logical ports).

To maintain optimal system accessibility, it is advisable to issue "port-open" and "port-close" commands before and after command or query strings are issued. This approach enables eight or more control devices to be effectively interfaced simultaneously and without concern for communication errors.

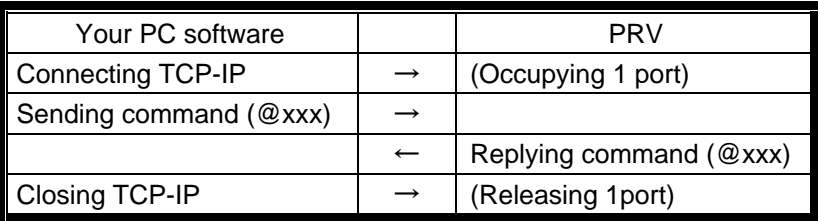

#### **[Table 2.2] Increasing connections**

#### *Note:*

As a safeguard, the PRV incorporates a 30-second timeout window for each port. If any port is inactive for more than 30 seconds, it will be closed automatically.

# <span id="page-8-0"></span>**3 Command**

# <span id="page-8-1"></span>**3.1 Summary**

A command consists of "@" ("40" in hexadecimal), 3 one-byte alphabetical characters (upper and lower cases), followed by parameters (one-byte numbers). For some commands, multiple parameter values can be specified or parameters are not necessary. Processing is executed by sending a delimiter at the end of the command.

Example: @SVJ,1,1 0

","( a comma, "2C" in hex) is indicated between a command and parameter and between two parameters. " $\Box$ " is indicated as a delimiter CR LF (return+line feed, "0D" and "0A" in hex).

#### ■ If an error occurs:

An error command is returned if an undefined command or wrong parameter is included.

Example: @SOT,1 @ @ERR,2 <del>□</del>

# <span id="page-9-0"></span>**3.2 Command list**

#### ■ **Error** [status](#page-10-1)

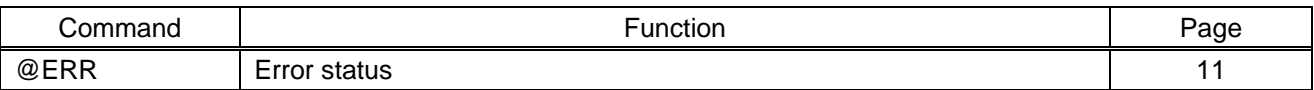

#### ■ **[Setting thumbnail](#page-11-0) image**

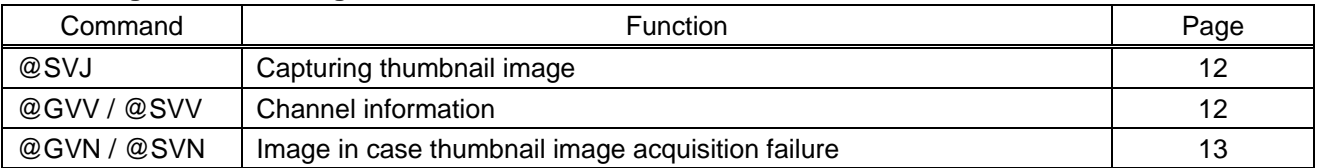

#### ■ H.264 [settings](#page-13-0)

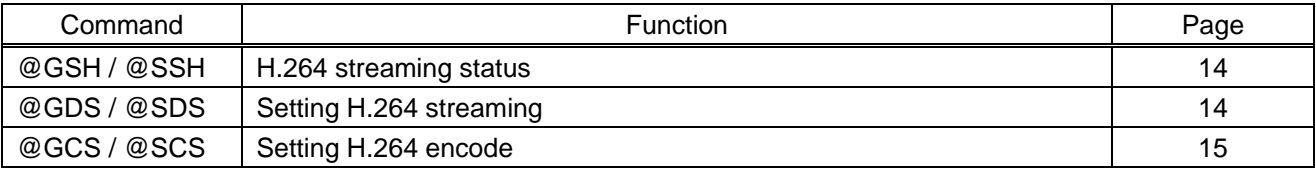

#### ■ **[Setting layout](#page-15-0)**

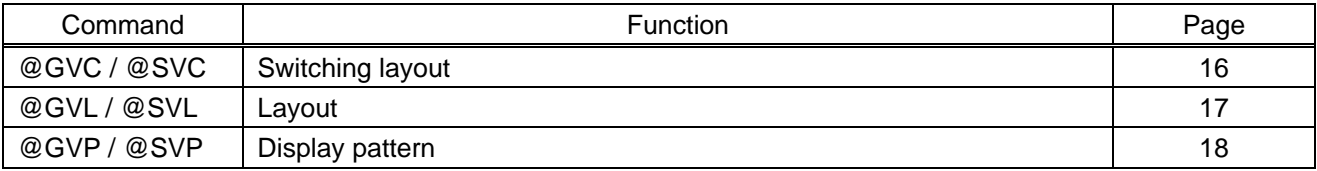

#### ■ **Setting image** name

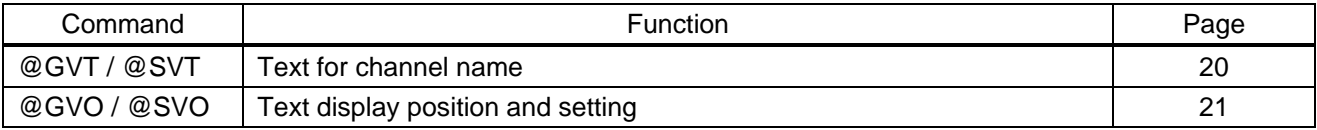

#### ■ [Communication setting](#page-22-0)

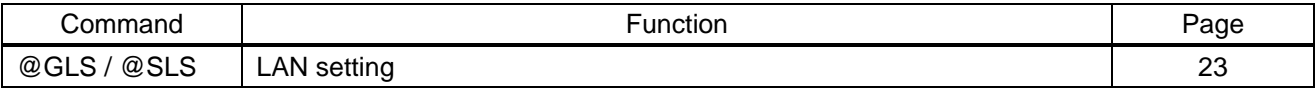

#### ■ [Maintenance](#page-23-0)

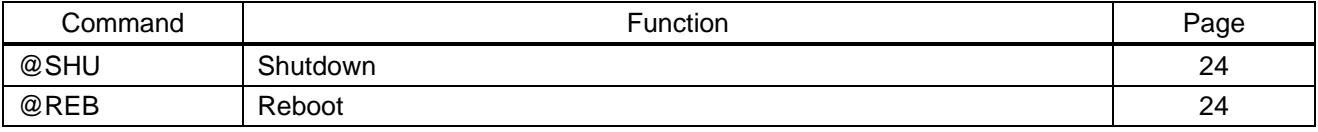

# <span id="page-10-0"></span>**3.3 Details of commands**

# <span id="page-10-1"></span>**3.3.1 Error status**

<span id="page-10-3"></span><span id="page-10-2"></span>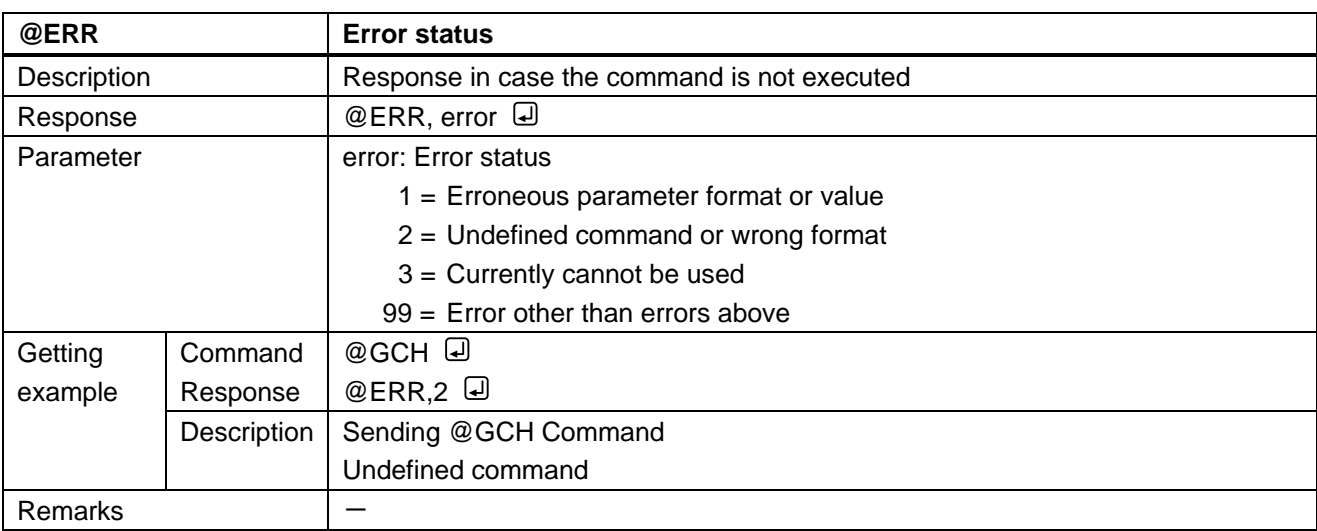

# <span id="page-11-0"></span>**3.3.2 Setting thumbnail image**

<span id="page-11-2"></span><span id="page-11-1"></span>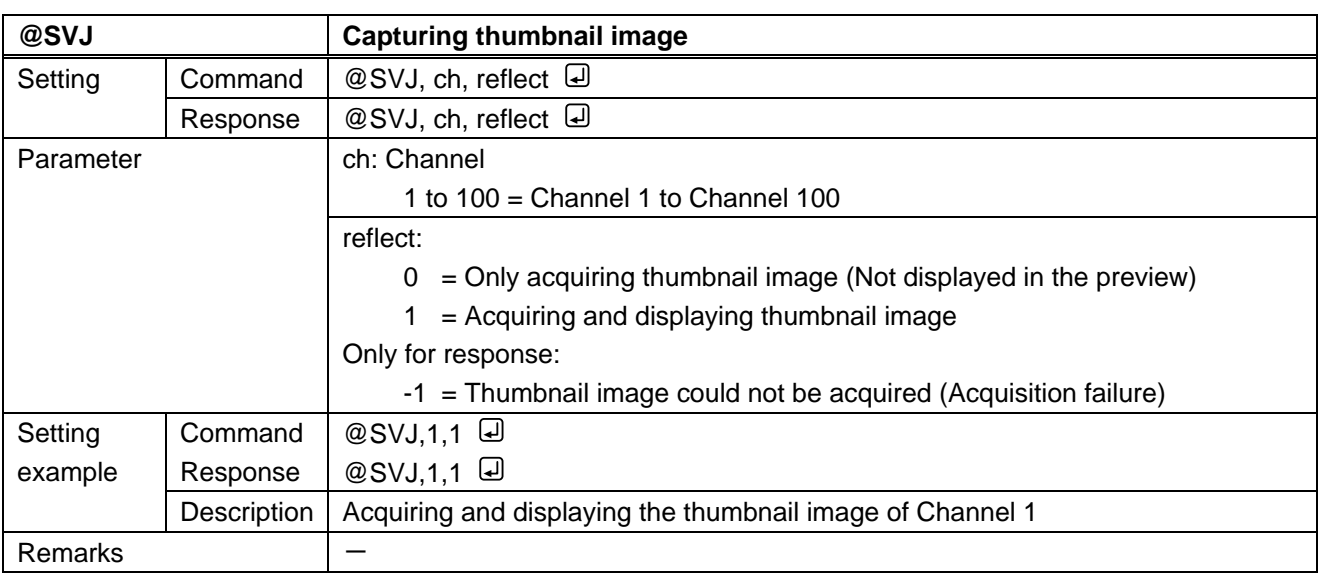

<span id="page-11-4"></span><span id="page-11-3"></span>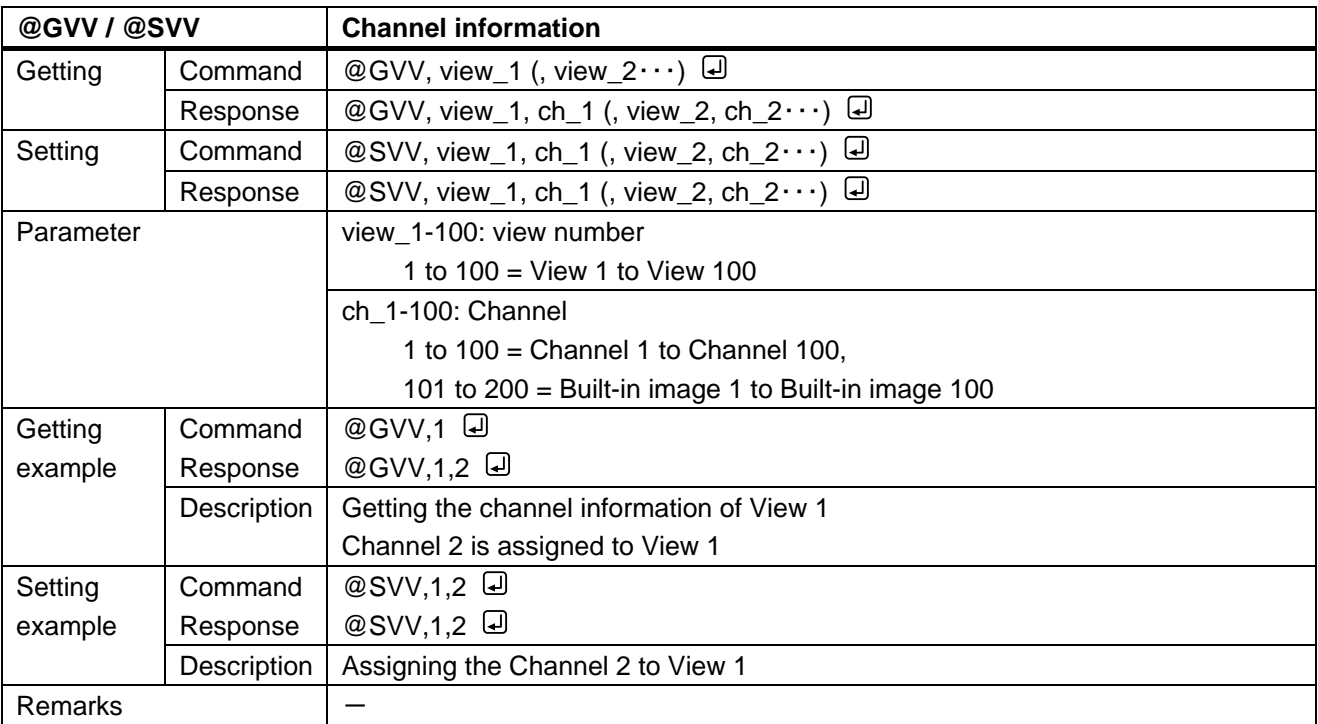

<span id="page-12-1"></span><span id="page-12-0"></span>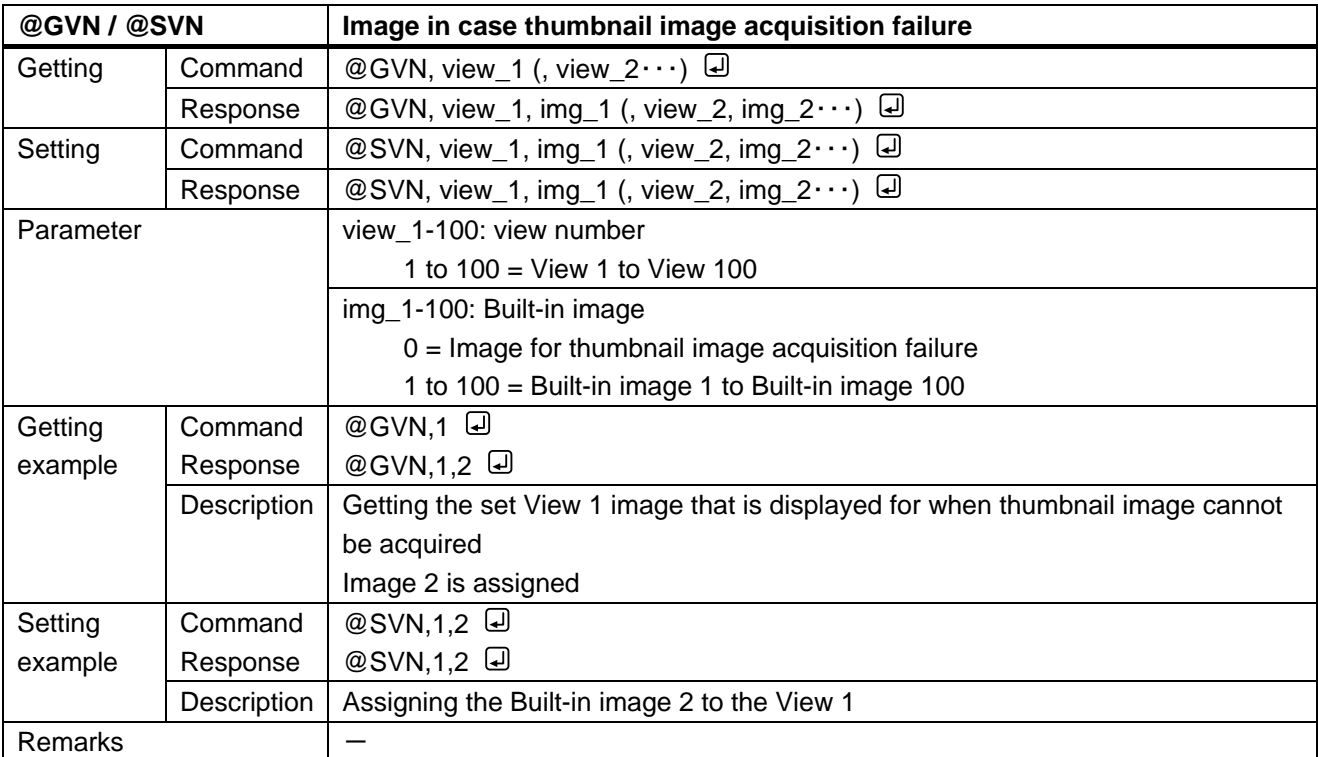

### <span id="page-13-0"></span>**3.3.3 H.264 settings**

<span id="page-13-2"></span><span id="page-13-1"></span>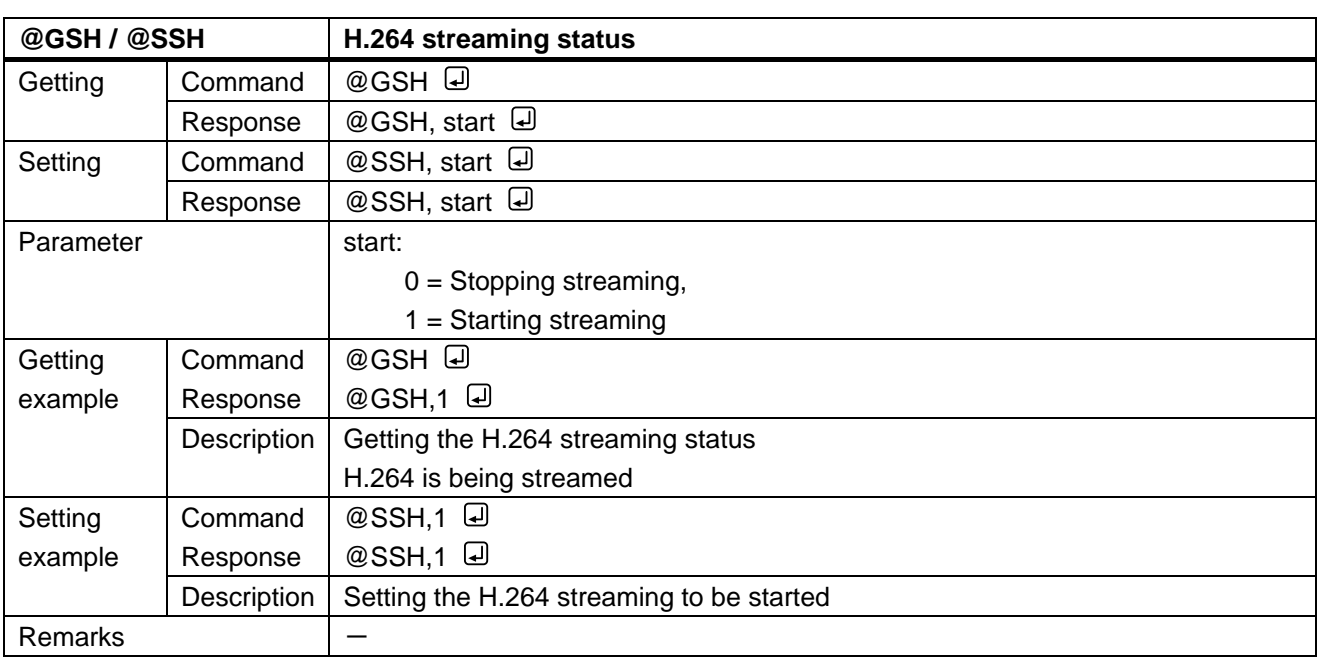

<span id="page-13-4"></span><span id="page-13-3"></span>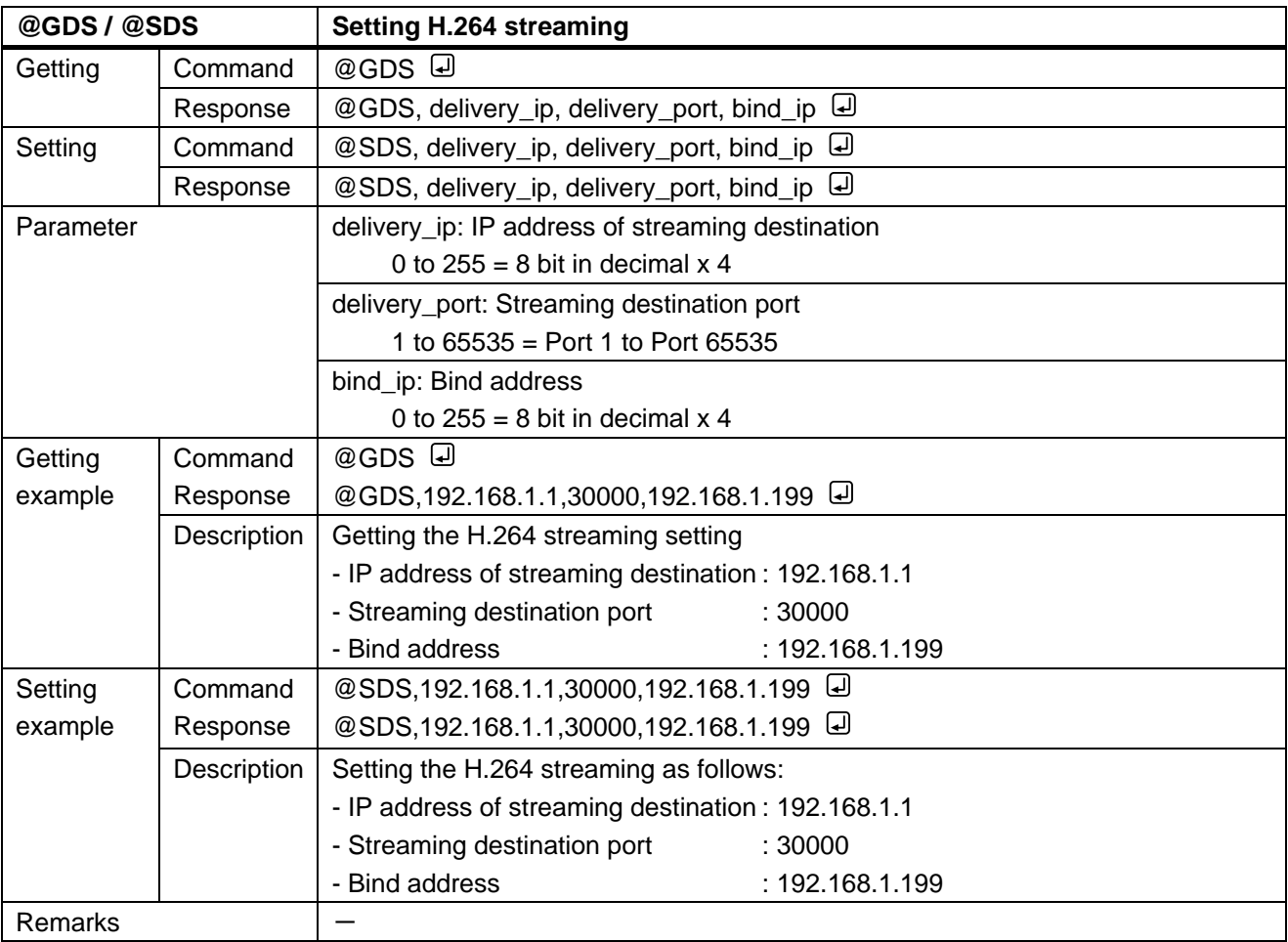

<span id="page-14-1"></span><span id="page-14-0"></span>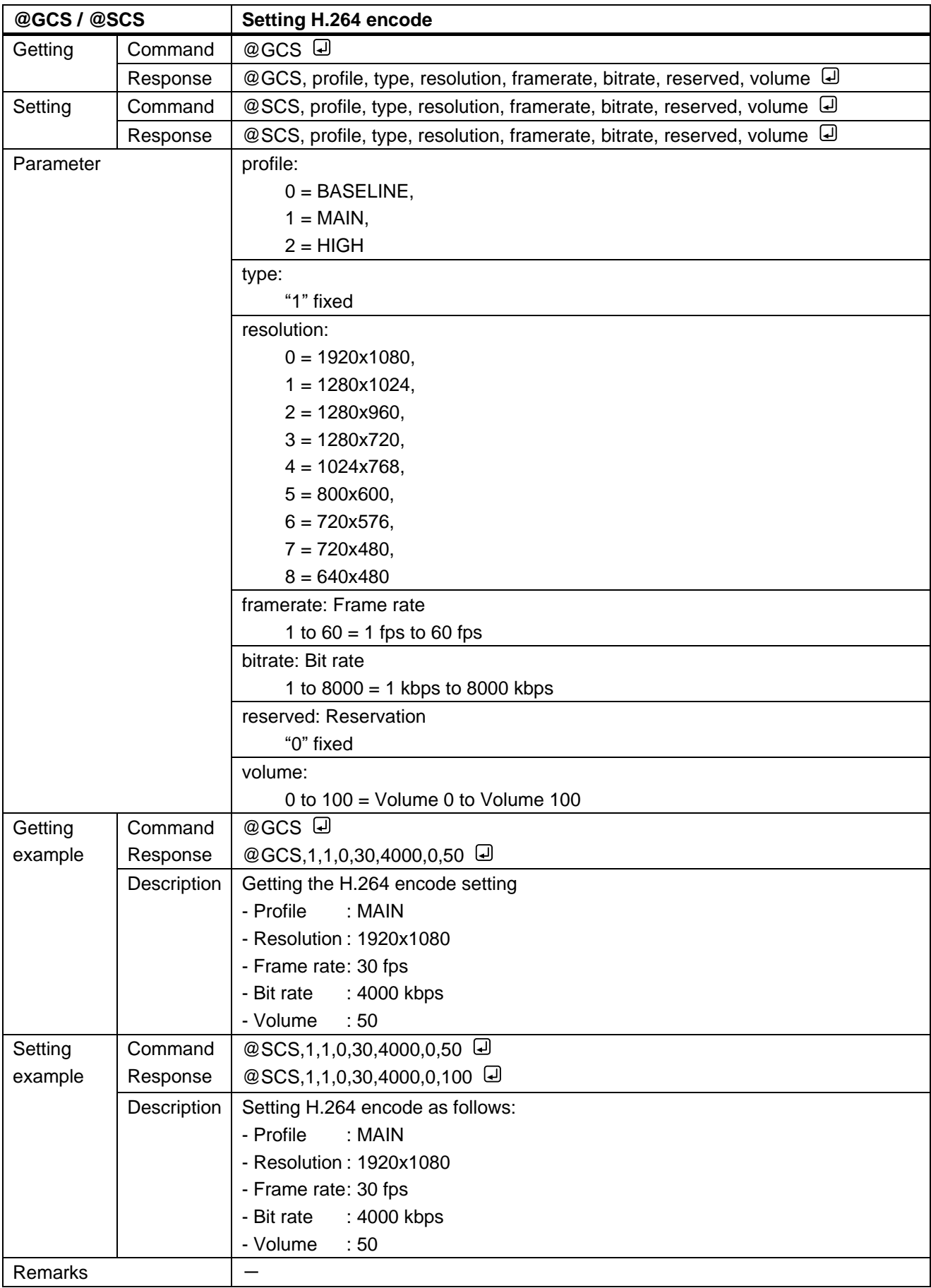

# <span id="page-15-0"></span>**3.3.4 Setting layout**

<span id="page-15-2"></span><span id="page-15-1"></span>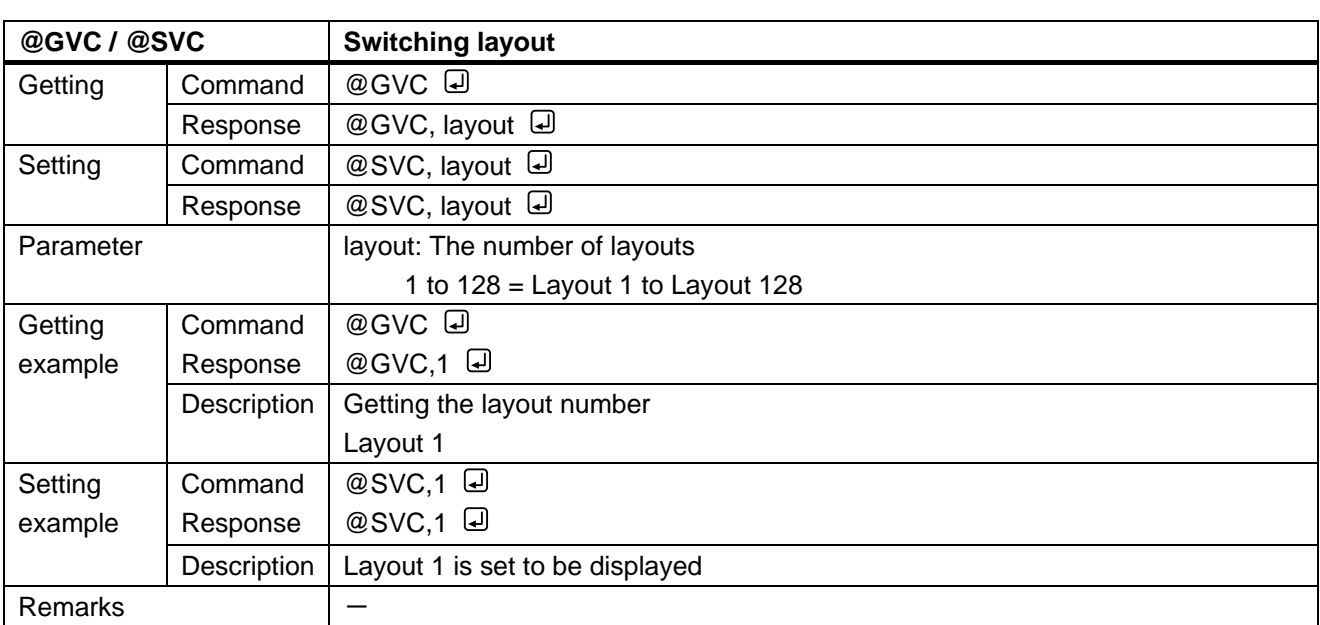

<span id="page-16-1"></span><span id="page-16-0"></span>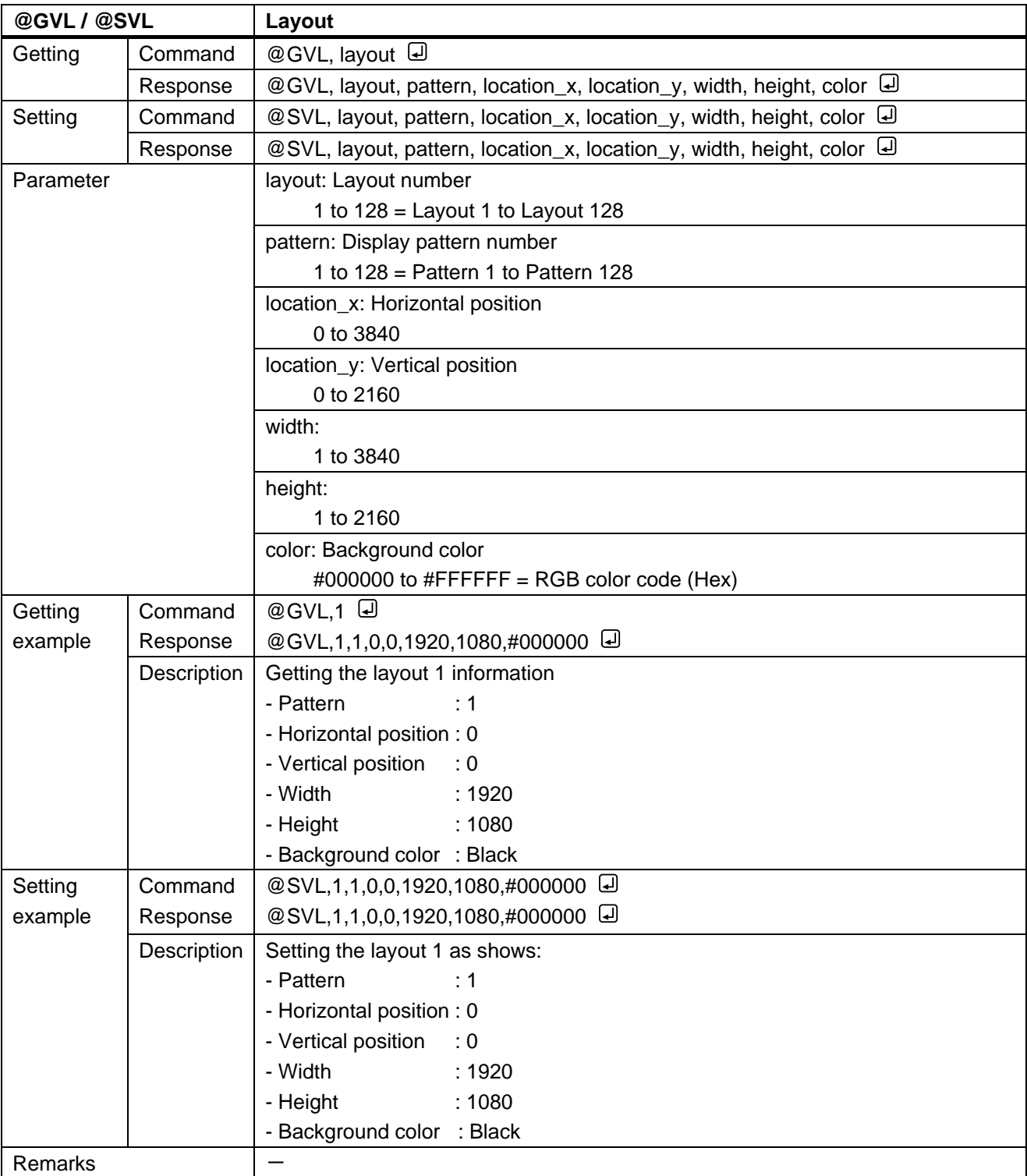

<span id="page-17-1"></span><span id="page-17-0"></span>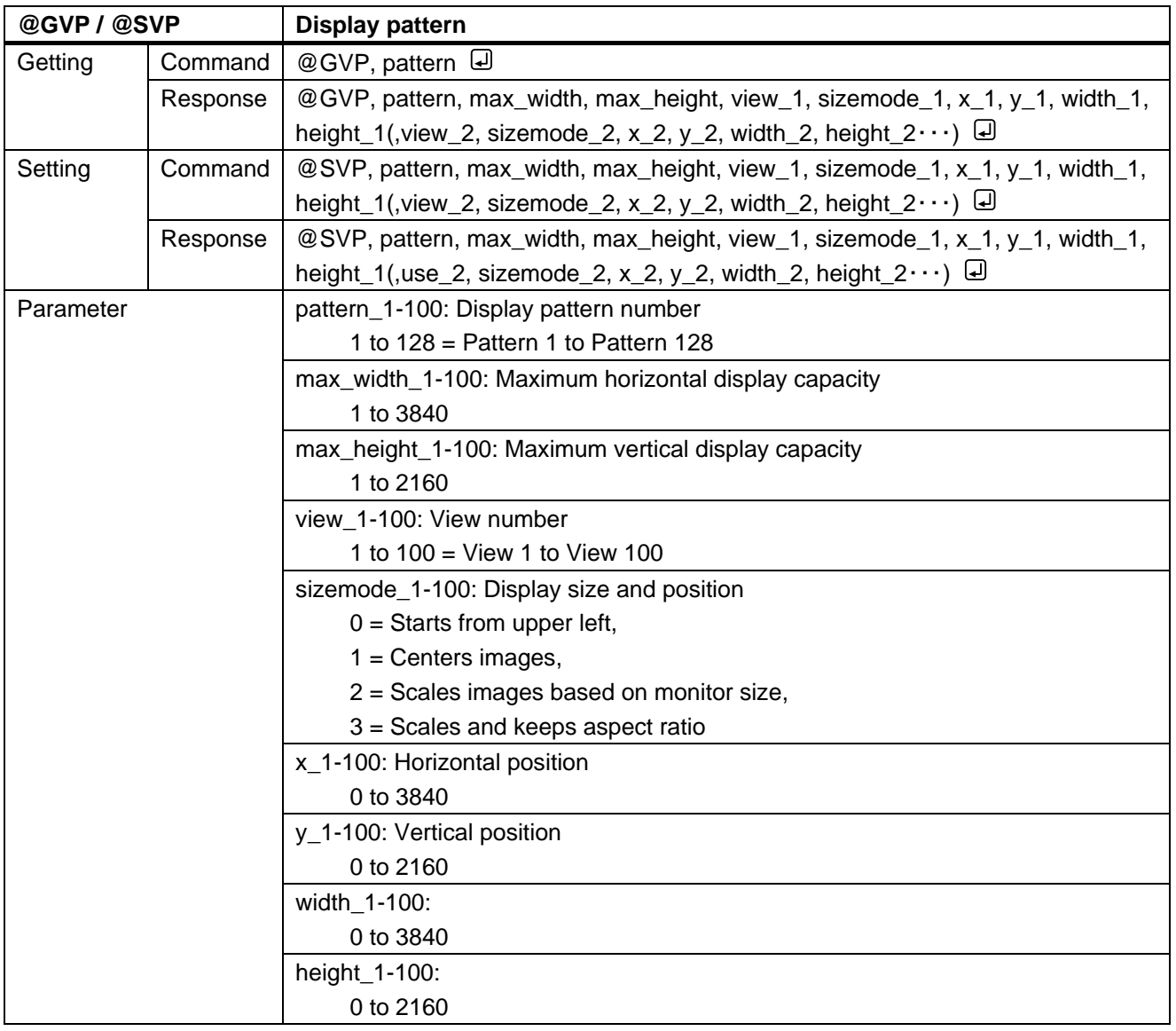

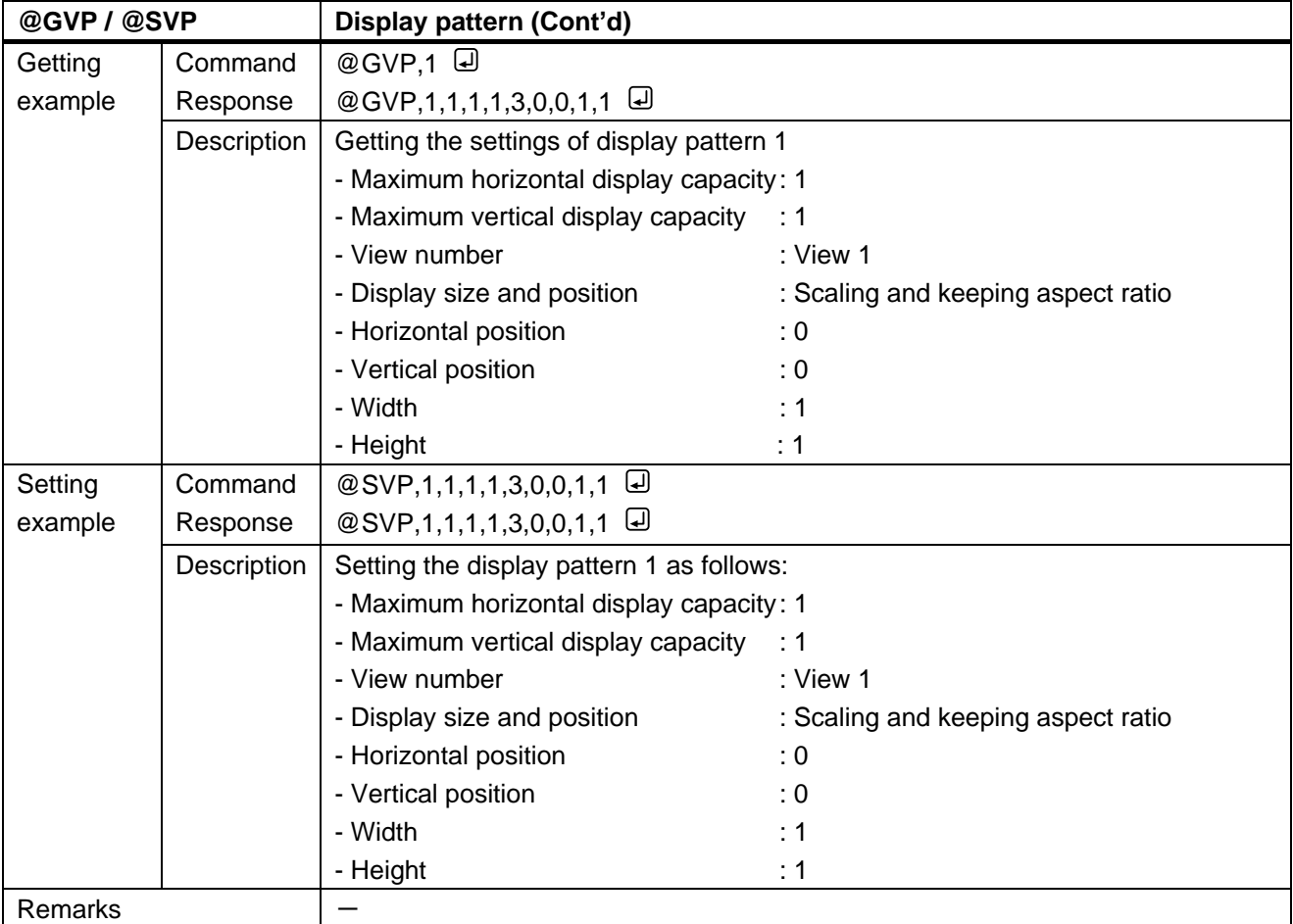

### <span id="page-19-0"></span>**3.3.5 Setting image name**

<span id="page-19-2"></span><span id="page-19-1"></span>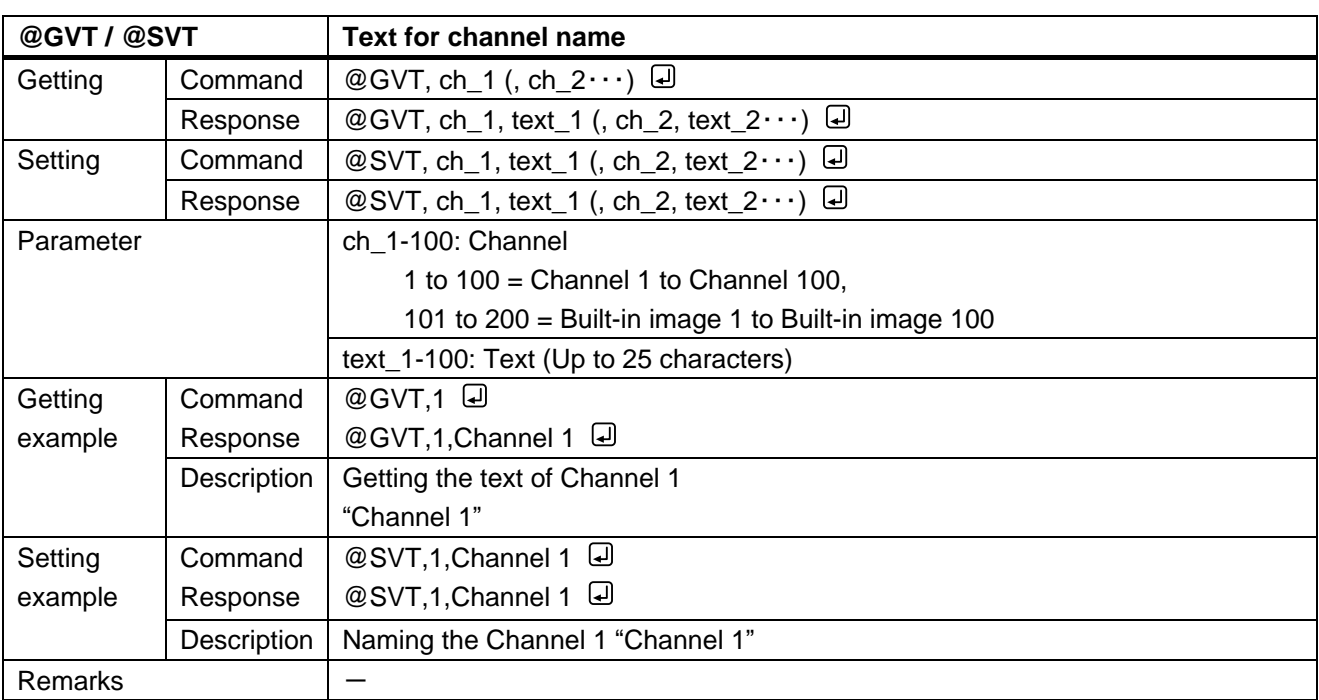

<span id="page-20-1"></span><span id="page-20-0"></span>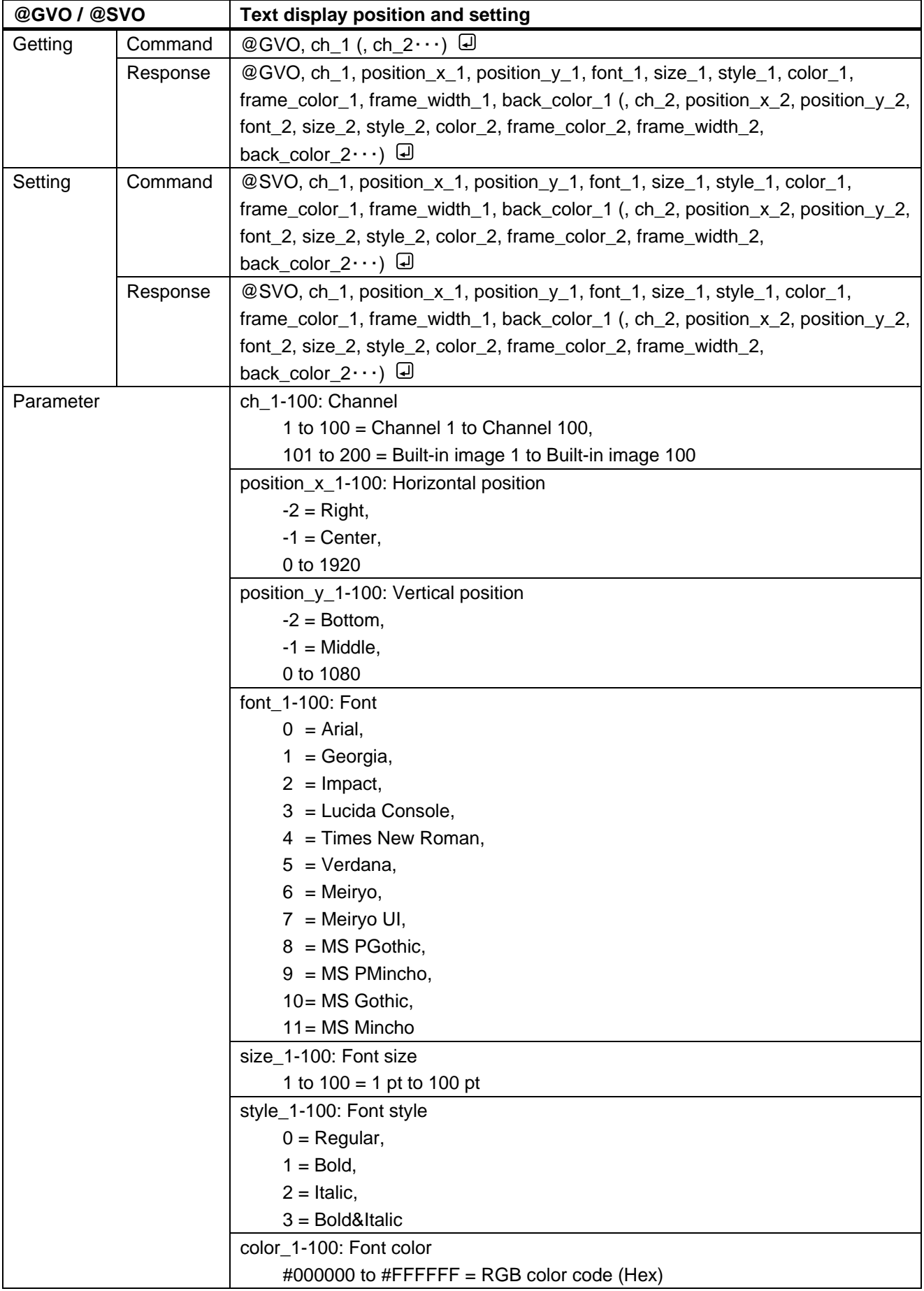

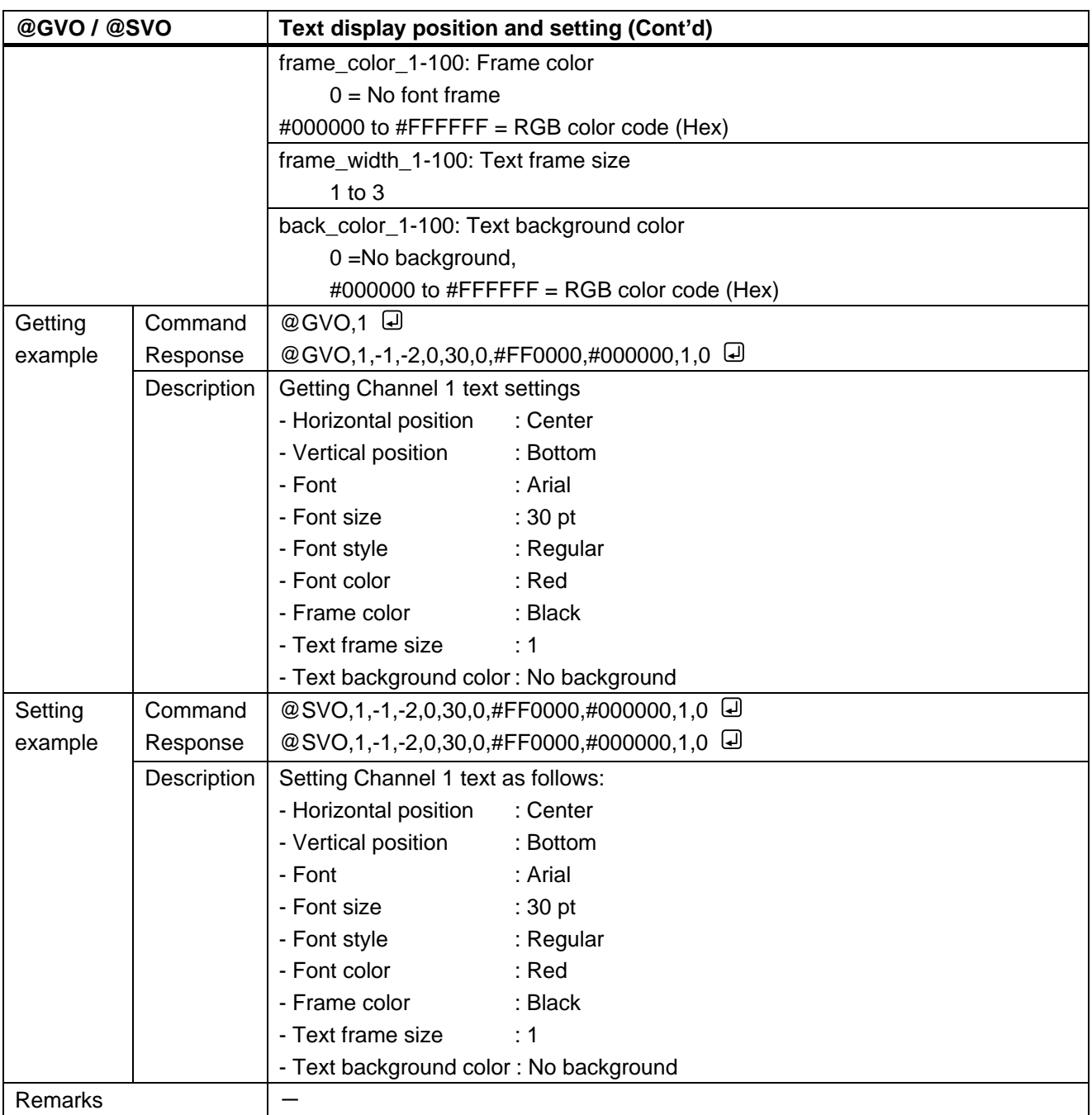

<span id="page-22-0"></span>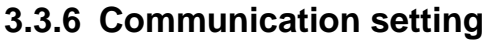

<span id="page-22-2"></span><span id="page-22-1"></span>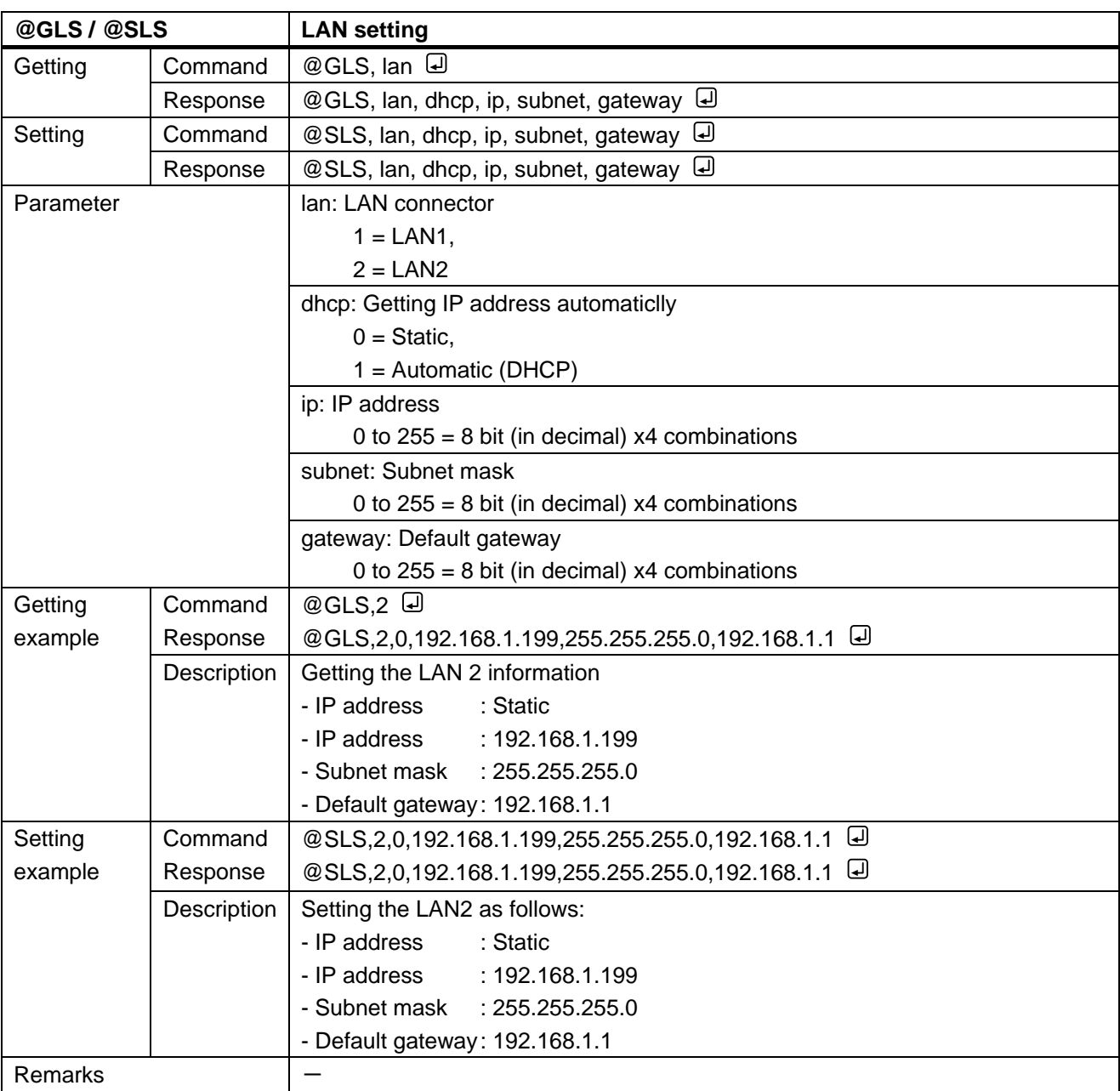

### <span id="page-23-0"></span>**3.3.7 Maintenance**

<span id="page-23-2"></span><span id="page-23-1"></span>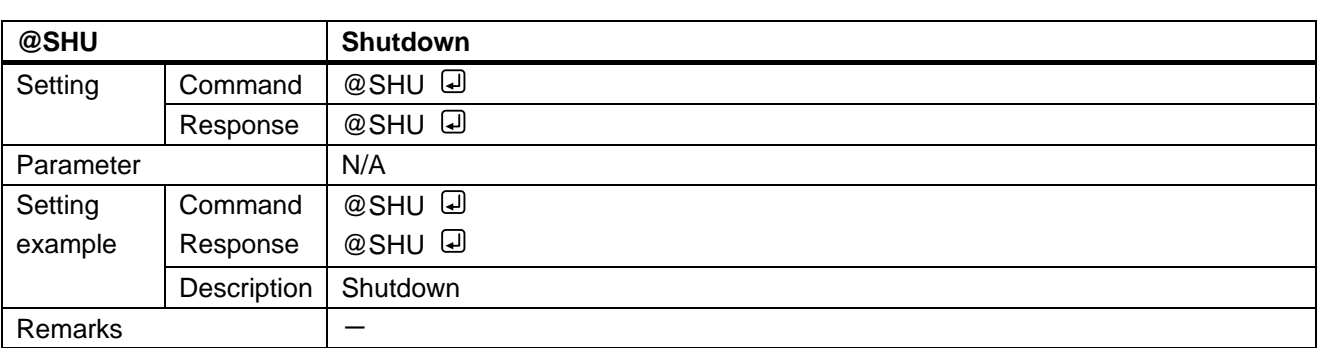

<span id="page-23-4"></span><span id="page-23-3"></span>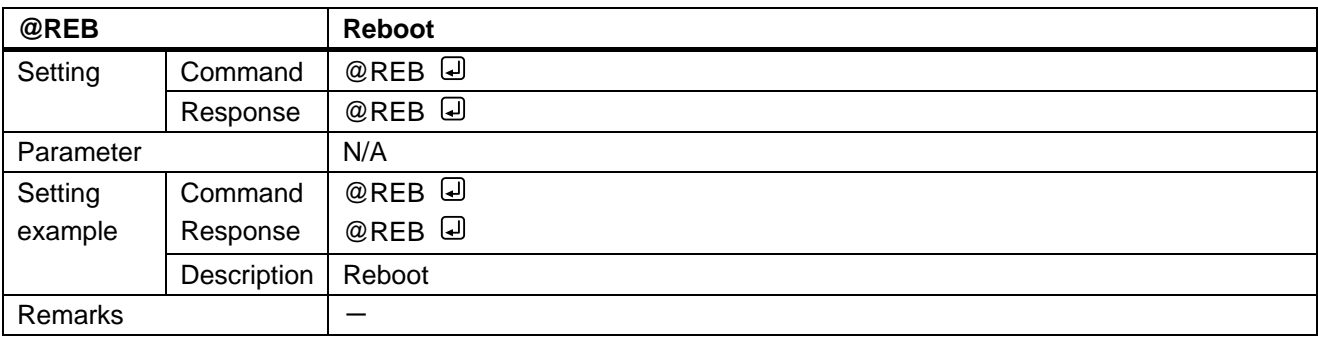

# User Guide (Command Guide) of PRV-100

Ver.1.2.0

Issued on: 24 April 2023

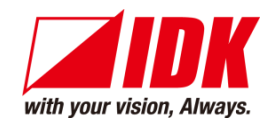

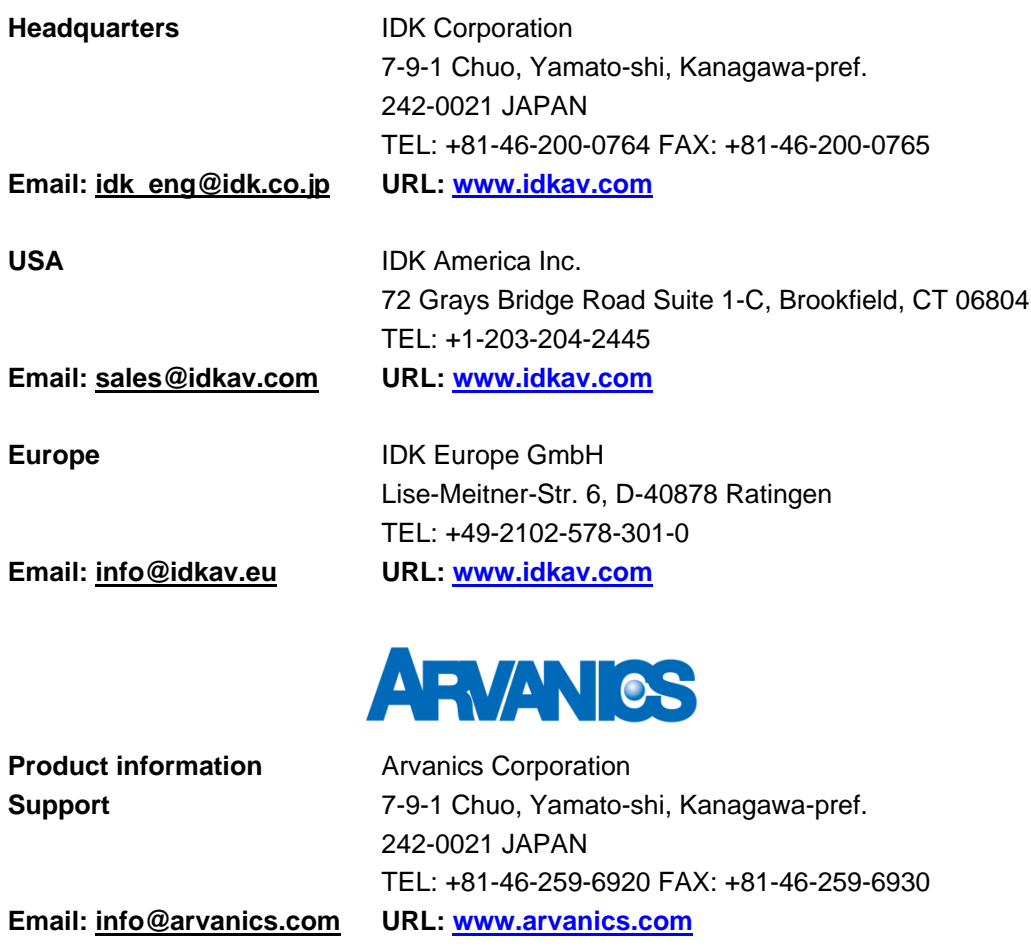

**Information in this document is subject to change without notice. ©2019 IDK Corporation, all rights reserved. All trademarks mentioned are the property of their respective owners.**